## $\bullet$  its The student reading app

Sora offers the ability for students to explore age-appropriate digital books from [Public Library Name - Digital Library Name]

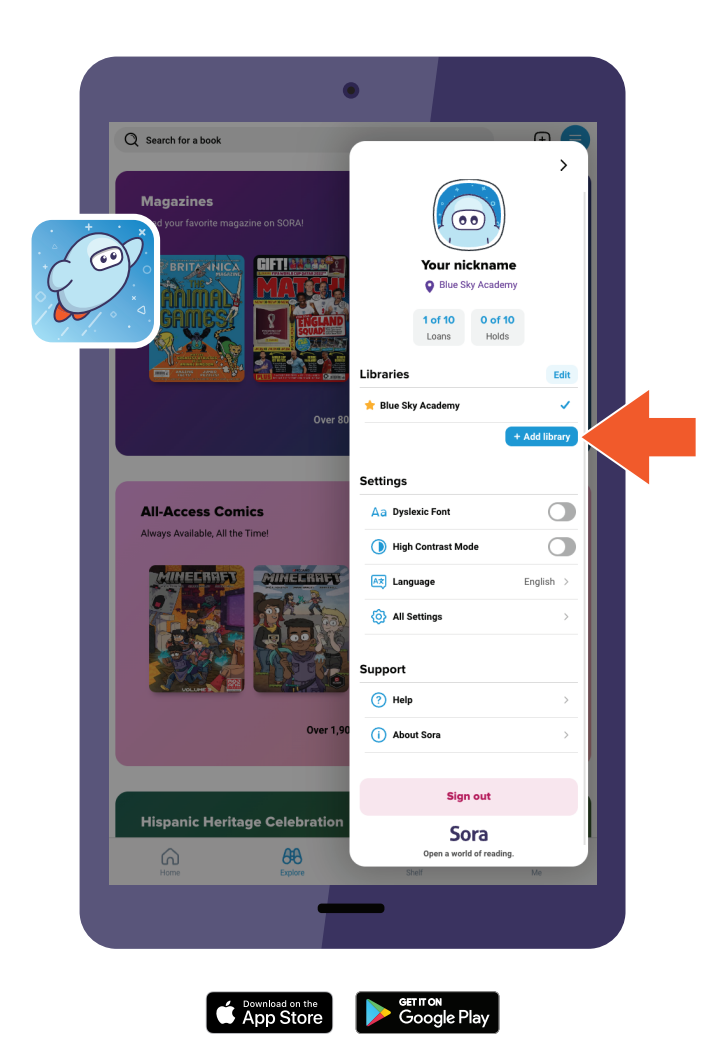

Here's how to access titles from the library through Sora:

1. In Sora, sign into your school with your [authentication method].

2. Click or tap menu icon and select Add library.

3. Use the search box to find and select [Public Library Name - Digital Library Name]. The library will open in the Explore tab.

4. You will be prompted to sign in when you borrow a book or place a hold. Find and select your school to continue.

5. Sign in with your school credentials.